# GED 온라인 지원 매뉴얼

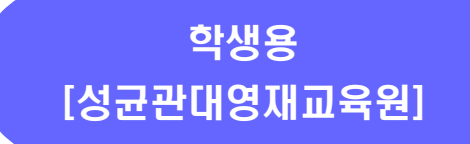

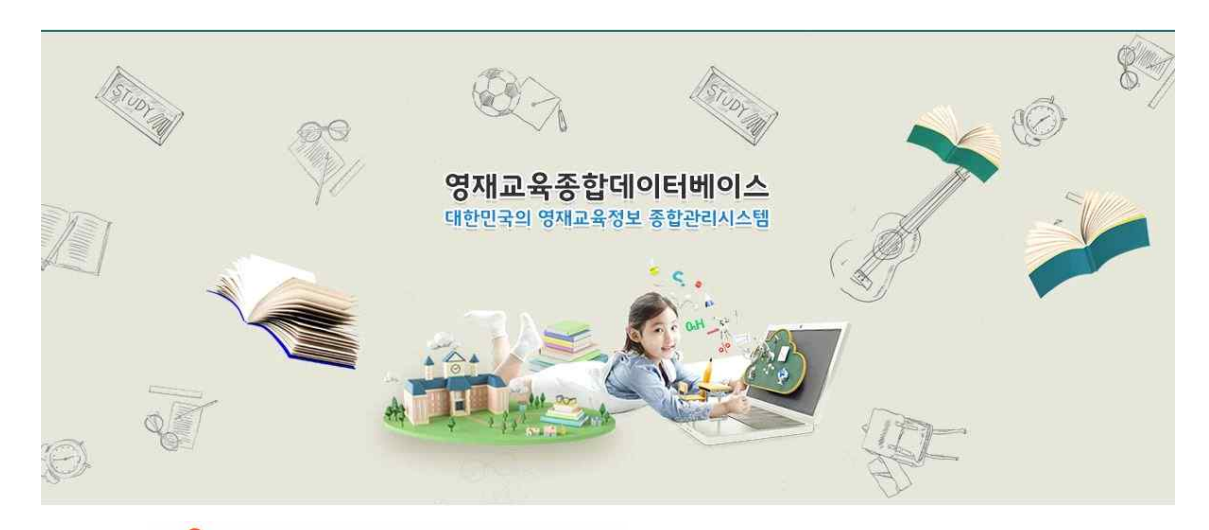

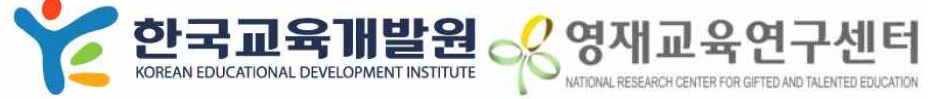

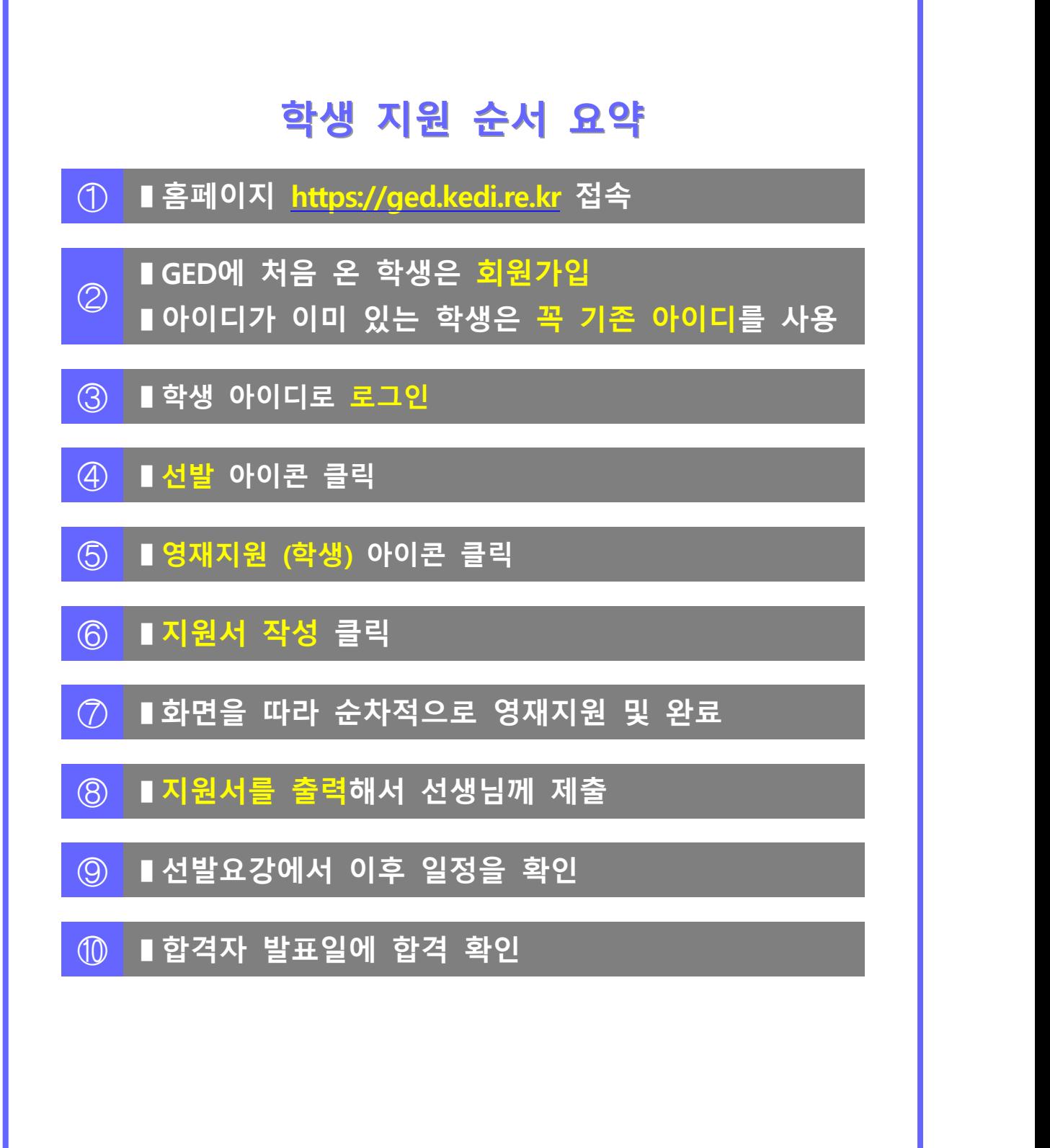

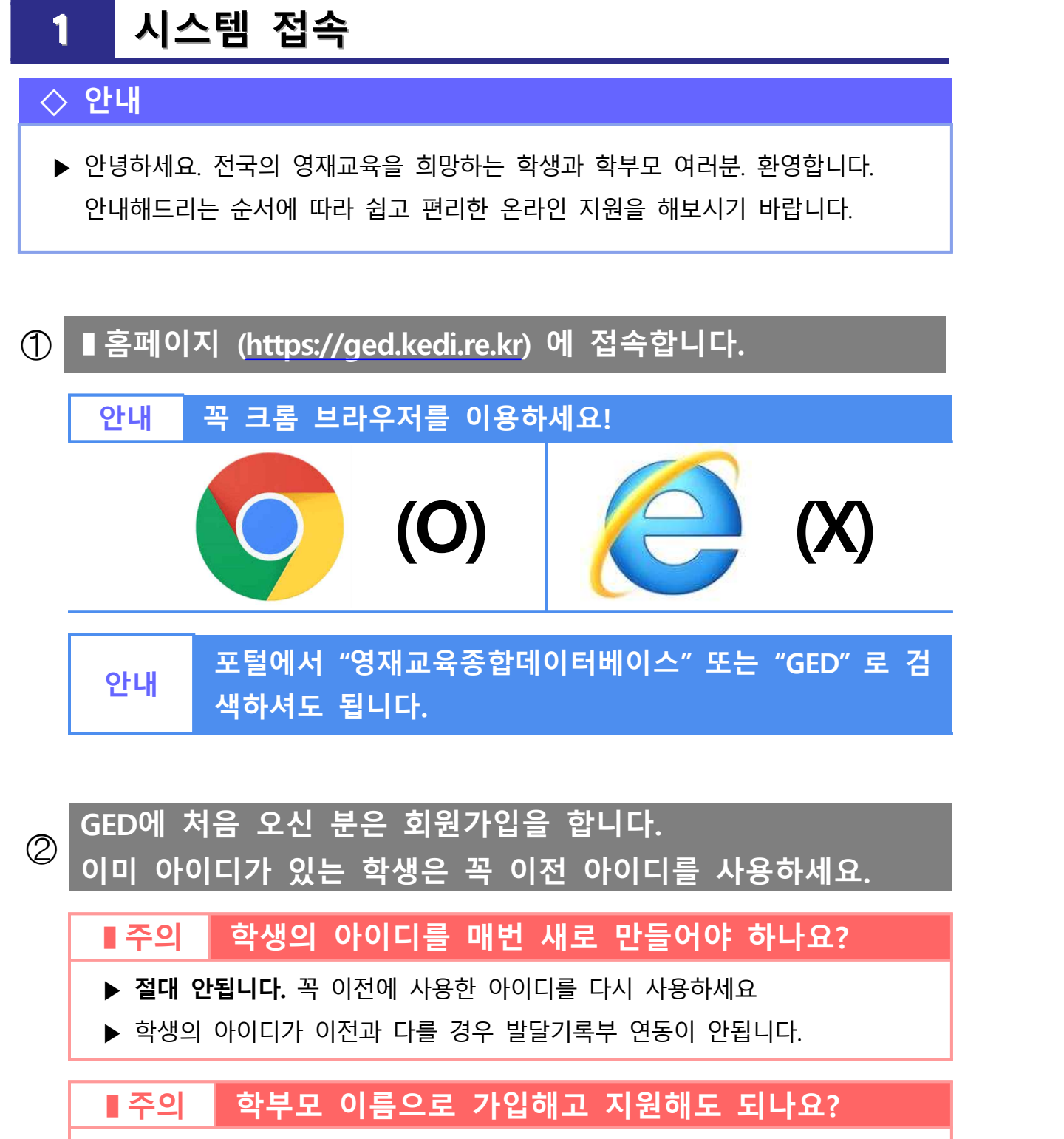

- ▶ **절대 안됩니다.** 지원자 이름이 학부모님이 되어 지원이 무효가 됩니다.
- ▶ 회원가입을 잘못하신 경우 새로 회원가입을 진행하세요.

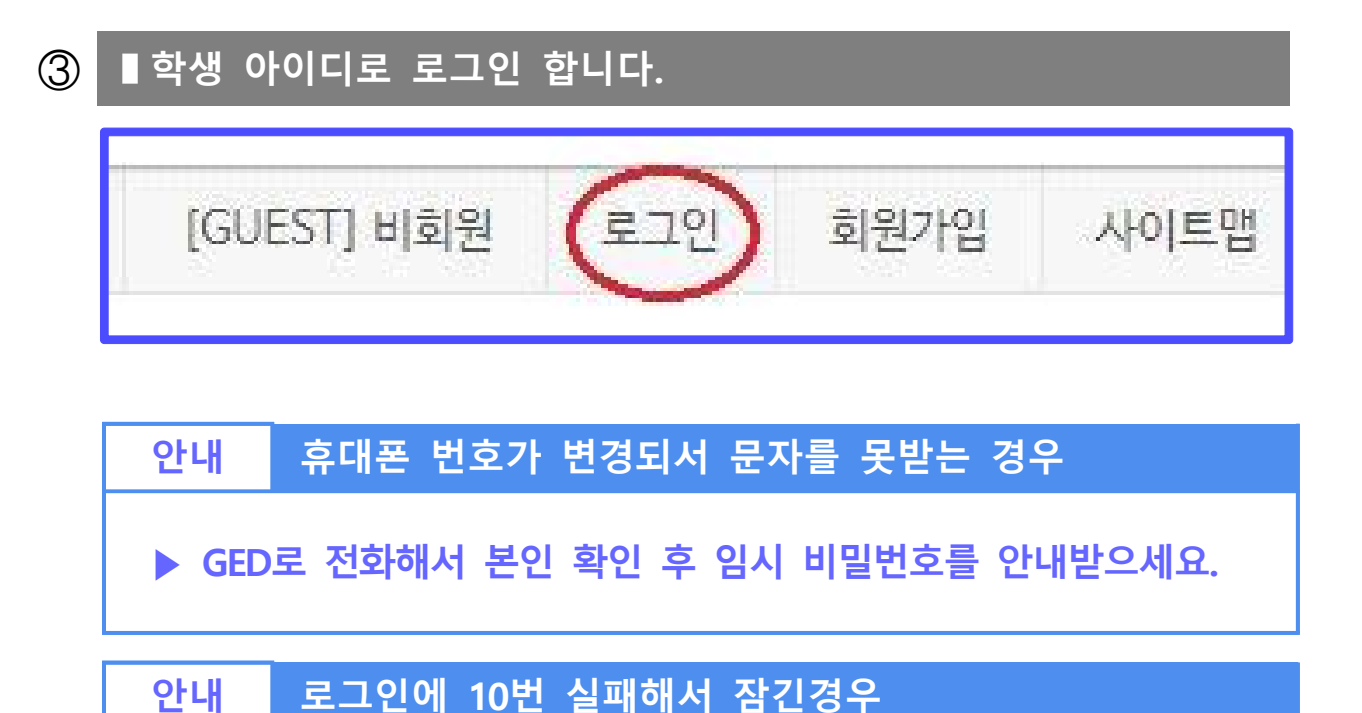

**▶ GED로 전화해서 본인 확인 후 잠금해제를 풀어주세요.**

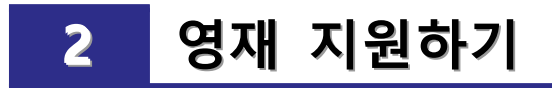

#### **◇ 안내**

▶ 학생 아이디로 로그인 하셨다면, 영재교육 지원서를 작성해보겠습니다!

# **➀ ▮선발 아이콘을 클릭합니다.**

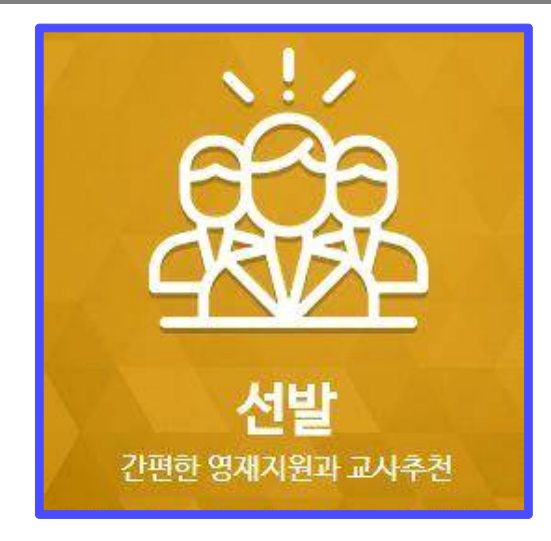

#### **➁ ▮영재지원 (학생) 아이콘을 클릭합니다.**

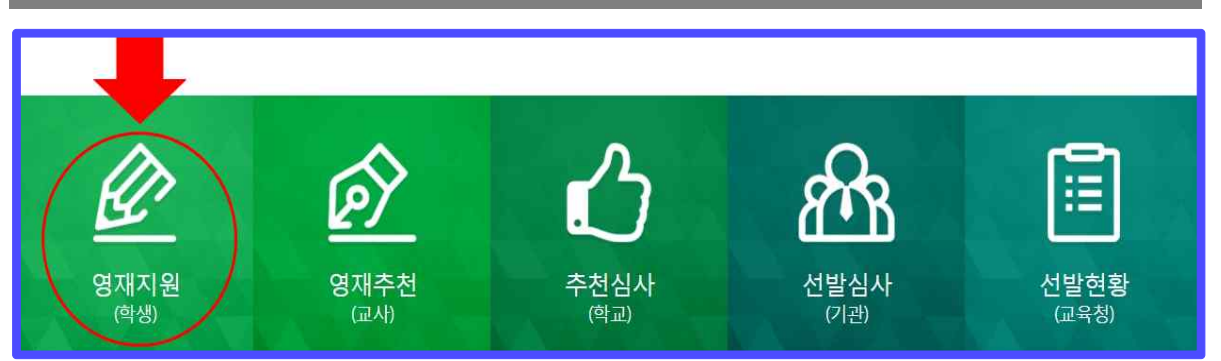

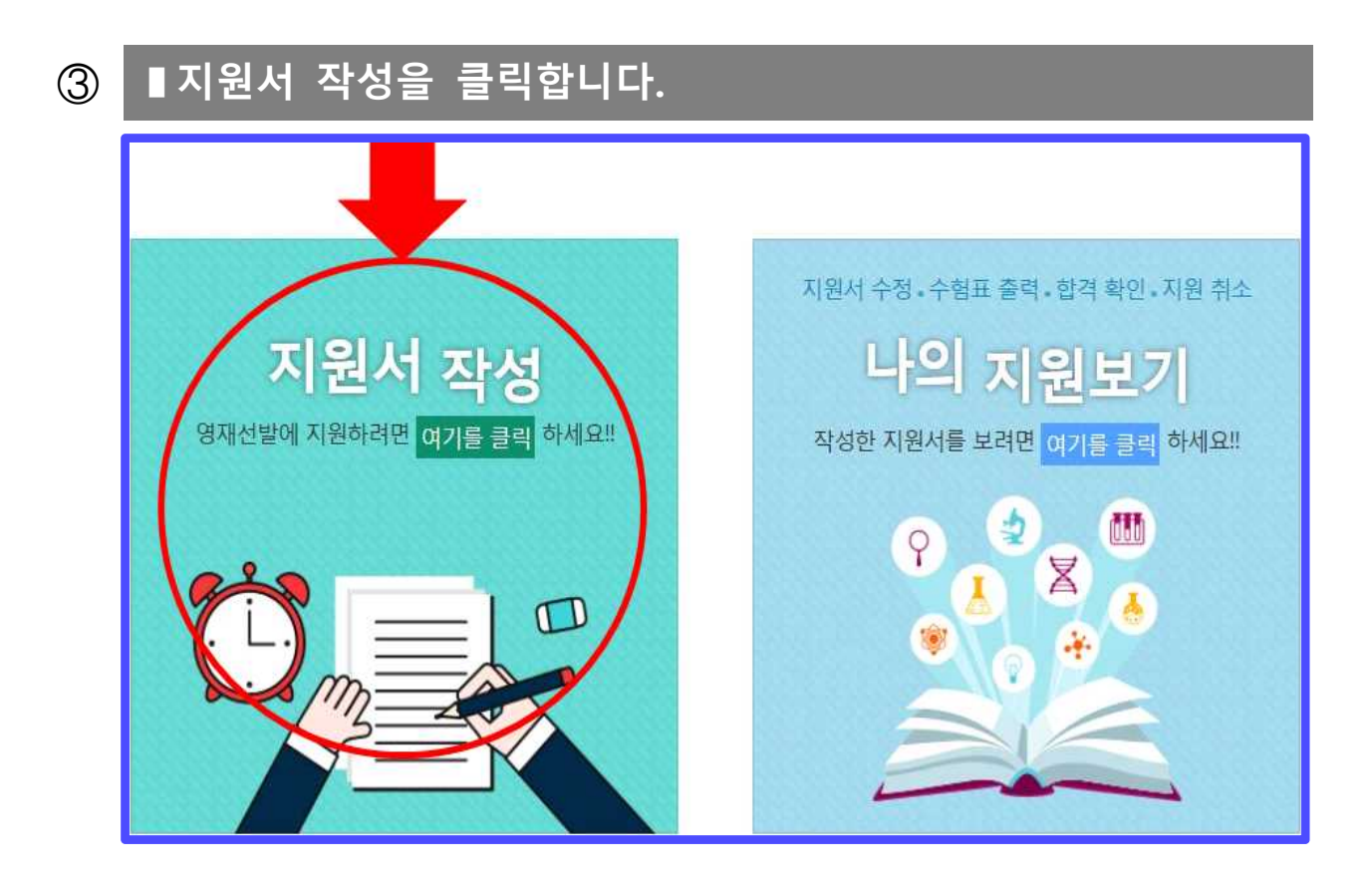

#### **➃ ▮순서대로 정보를 입력하고 다음으로 진행합니다.**

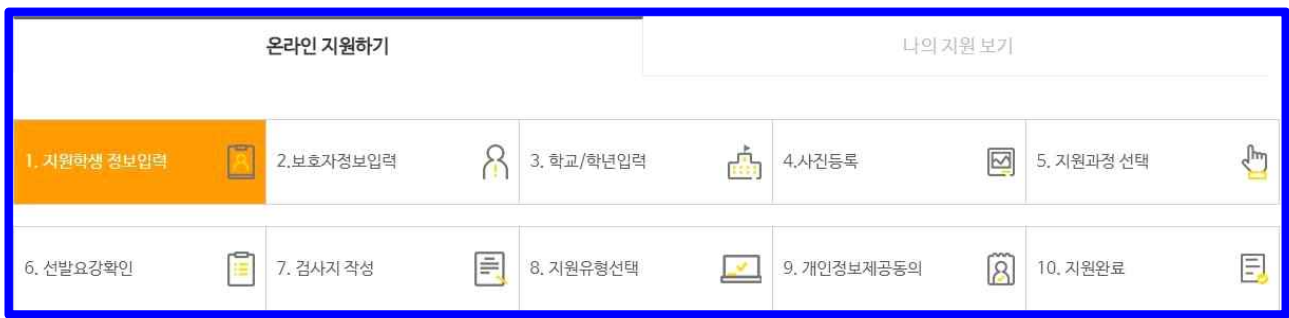

**안내 4단계 사진 등록까지 지원 학생의 인적사항 기재 ▶ 4단계까지 주어진 양식에 맞춰 지원 학생 및 보호자의 인적 사항 기재해 주시면 됩니다.** 

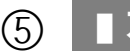

### ⑤ **▮지원 과정 선택**

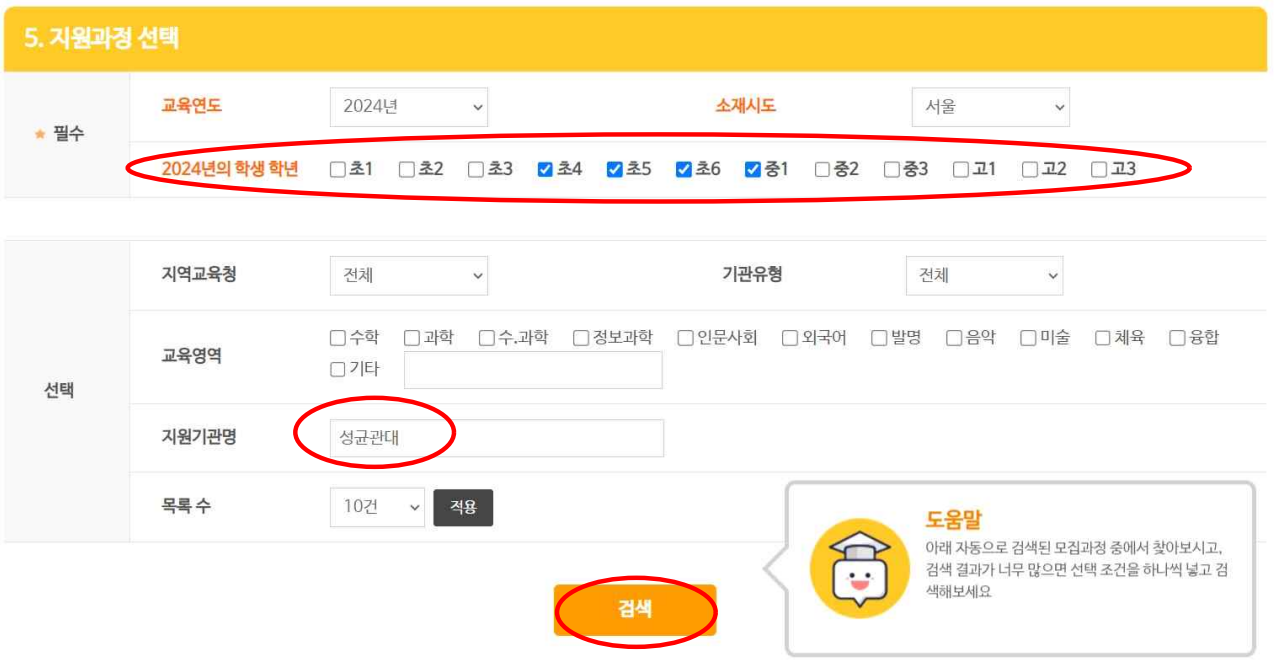

**안내 지원학년, 지원기관명 검색 ▶ 2024학년도 기준 지원 학생 학년 선택 (현재 초3일 경우 초4 선 택) 및 지원기관명에 '성균관대' 입력 후 검색을 눌러주세요.**

<sup>•</sup> 모집과정 총 4 건

| No             | 시도 | 지역<br>$\left( \frac{1}{2} \right)$ | 지원기관<br>$\boxed{+}$ | 모집과정명<br>$\boxed{A}\boxed{\Psi}$ | 교육영역<br>$\Box$ $\Box$ | 교육학년  | 지원시작일                        | 마감일                          | 문의번호              | 지원   |
|----------------|----|------------------------------------|---------------------|----------------------------------|-----------------------|-------|------------------------------|------------------------------|-------------------|------|
| $\overline{4}$ | 서울 | 본청                                 | 성균관대영재교<br>육원       | 중등 1학년 과정                        | 인문사회                  | 중1    | $2023 - 09 - 11$<br>09:00:00 | $2023 - 09 - 15$<br>17:00:00 | $02 - 760 - 0722$ | 지원하기 |
| 3              | 서울 | 본청                                 | 성균관대영재교<br>육원       | 초등 4학년 과정                        | 인문사회                  | $-34$ | $1023 - 09 - 11$<br>09:00:00 | $2023 - 09 - 15$<br>17:00:00 | $02 - 760 - 0722$ | 지원하기 |
| $\overline{2}$ | 서울 | 본청                                 | 성균관대영재교<br>육원       | 초등 5학년 과정                        | 인문사회                  | 35    | $2023 - 09 - 11$<br>09:00:00 | $2023 - 09 - 15$<br>17:00:00 | $02 - 760 - 0722$ | 지원하기 |
|                | 서울 | 본청                                 | 성균관대영재교<br>육원       | 초등 6학년 과정                        | 인문사회                  | 26    | $2023 - 09 - 11$<br>09:00:00 | $2023 - 09 - 15$<br>17:00:00 | $02 - 760 - 0722$ | 지원하기 |

**▶ 지원 학생의 교육 학년 확인 및 '지원하기' 클릭**

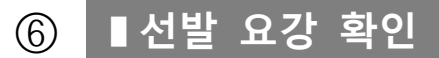

#### 6. 선발요강확인 도움말 모집요강을 꼭 다운로드받아 확인해주세요  $\overline{ }$  $\bullet$ 다운로드 모집요감 Ł. 지원기관명 성균관대영재교육원 시도 서울 과정명 초등 6학년 과정 인문사회 대상학년  $56$ 영역 사진필수여부  $\mathbf{v}$ 지원마감일시 2023-09-15 17:00:00 교사추천마감일시 2023-09-18 17:00:00 지원취소 가능일 2023-09-18 23:59:59 시도그룹 지역그룹 등부 서부 남부 북부 중부 강등송파 강서양천 강남서초 등작관악 성등광진 성북강북 서울 2024학년도 전형 지원 시부터 2024학년도 <mark>교육과정 수로 시까지 서울측별시 교육할 산하 학교에 재학 준</mark>인 학설 1. 추동 4과장: 2024년 기준 서울특별시 교목청 산하 초등학교 5학년 재학생 2. 초등 5대점: 2024년 기준 서울특별시 교목철 산하 초등학교 5학년 재학생 지원자격 3. 초등 6과정: 2024년 기준 서울특별시 교육철 산하 초등학교 6학년 재학생 4. 중동 1과정: 2024년 기준 서울특별시 교육철 산하 중학교 1학년 재학생 1.1단계 전협 콘라인 서류 접수 (자원서, 자기소개서 및 추천서) - 지원서, 자기수가서: 9월 11일(월) 09:00 - 9월 16일(금) 17:00 (6일간) - 교사 추천서: 8월 11일(월) 08:00 - 8월 18일(월) 17:00 까지 접수 가능 2. 1단계 전형 쿠펜 서류 접수 [학교생활기록주표 1주, 전형료 남두 확인증 1주, 사회품합대상자 증빙서류(<mark>허달자만)]</mark> - 9월 18일(월) 소인분 서류만 인정 - 제출 주소: 서툴룩벌시 중로구 성균관로 26-2 성균관대학교 포함관 60418포 3.1단계 전협 합격자 발표 - 10월 08일(궃) 17:00 개별 문자 국제 선발일경 4. 2단계 전화 다면 평가 접수 (1단계 전화 합격자만 해당) - 10월 11일(수) - 10월 12일(측) 6. 2단계 전협 다면평가 평가 시험  $-10$ M 29일(일) 06:00 - 17:00 - 잡소: 설균관대학교 포암관(구체적인 내용은 추후 끝지 예정) 6. 최종 합격자 발표 - 11월 10일(금) 18:00 개별 문자료자 7. 최종 합격자 등록<br>-- 11월 13일(월) 09:00 -- 11월 14일(화) 18:00 지원자 주의사항 02-760-0722 기관문의번호 이건단계 **대용단계 ▶ 선발 요강 확인 후 '다음단계' 클릭**

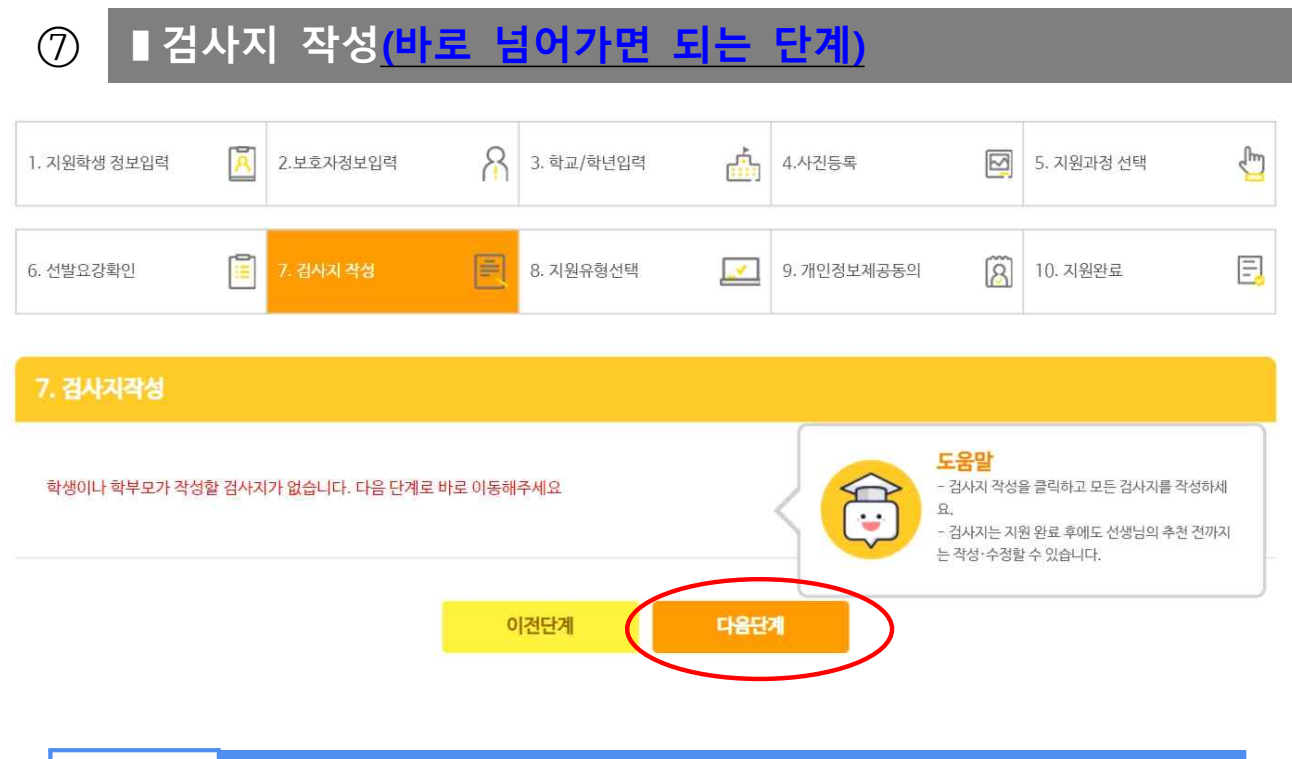

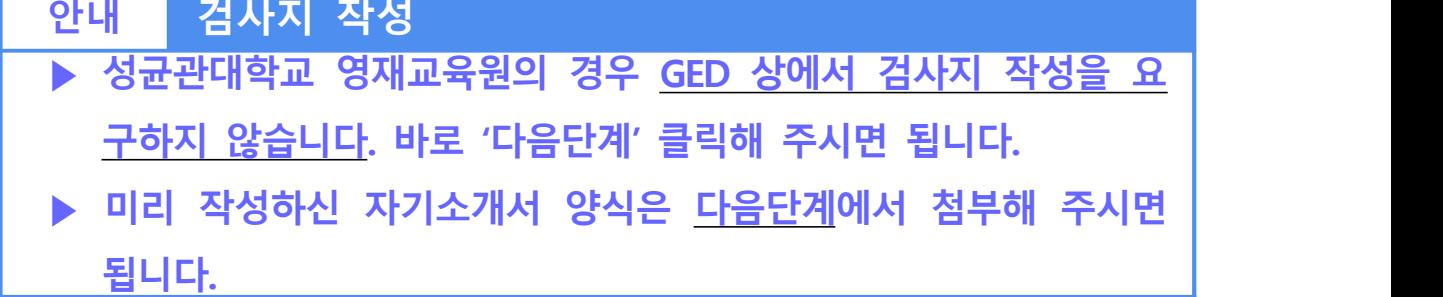

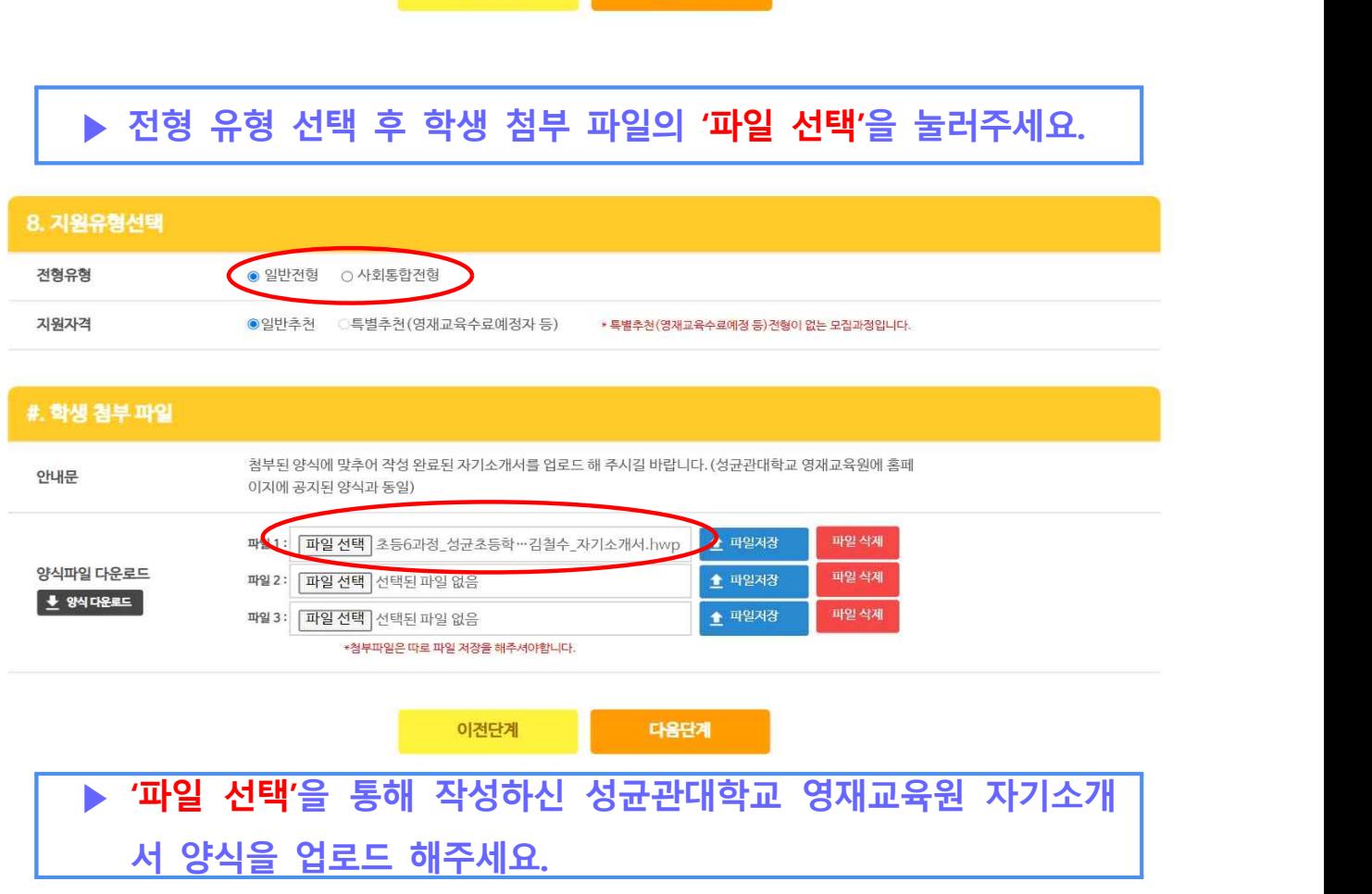

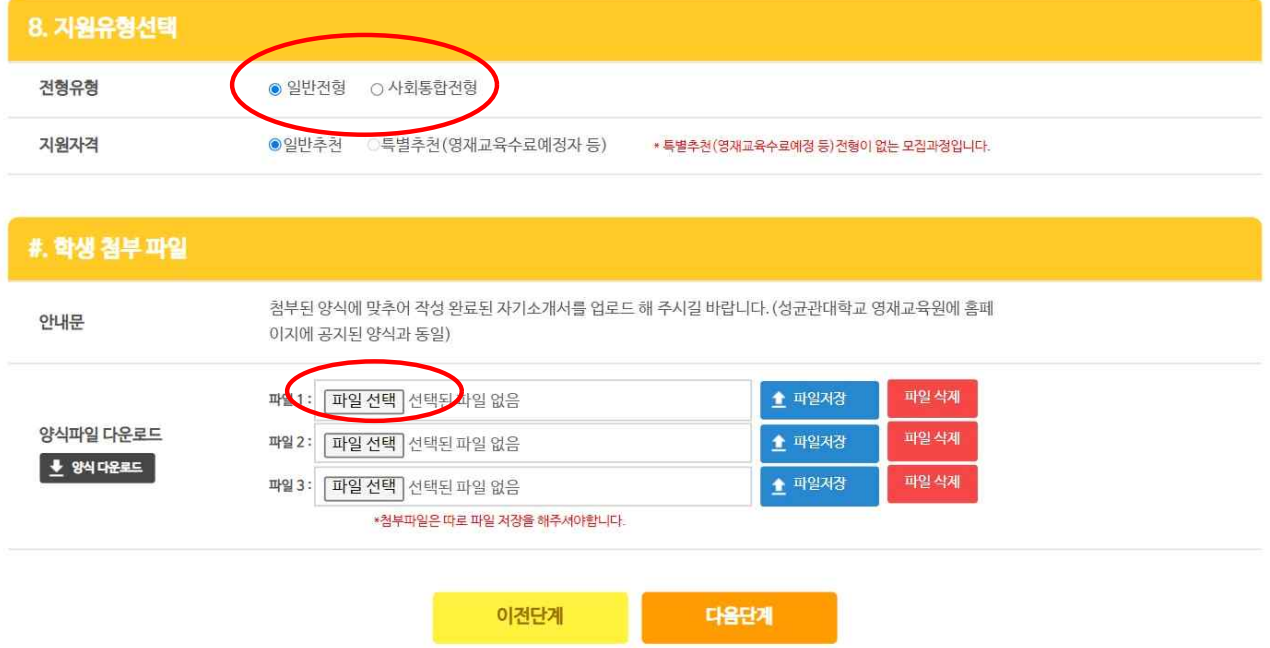

⑧ **▮★중요\_자기소개서 첨부 및 지원 유형 선택\_중요★**

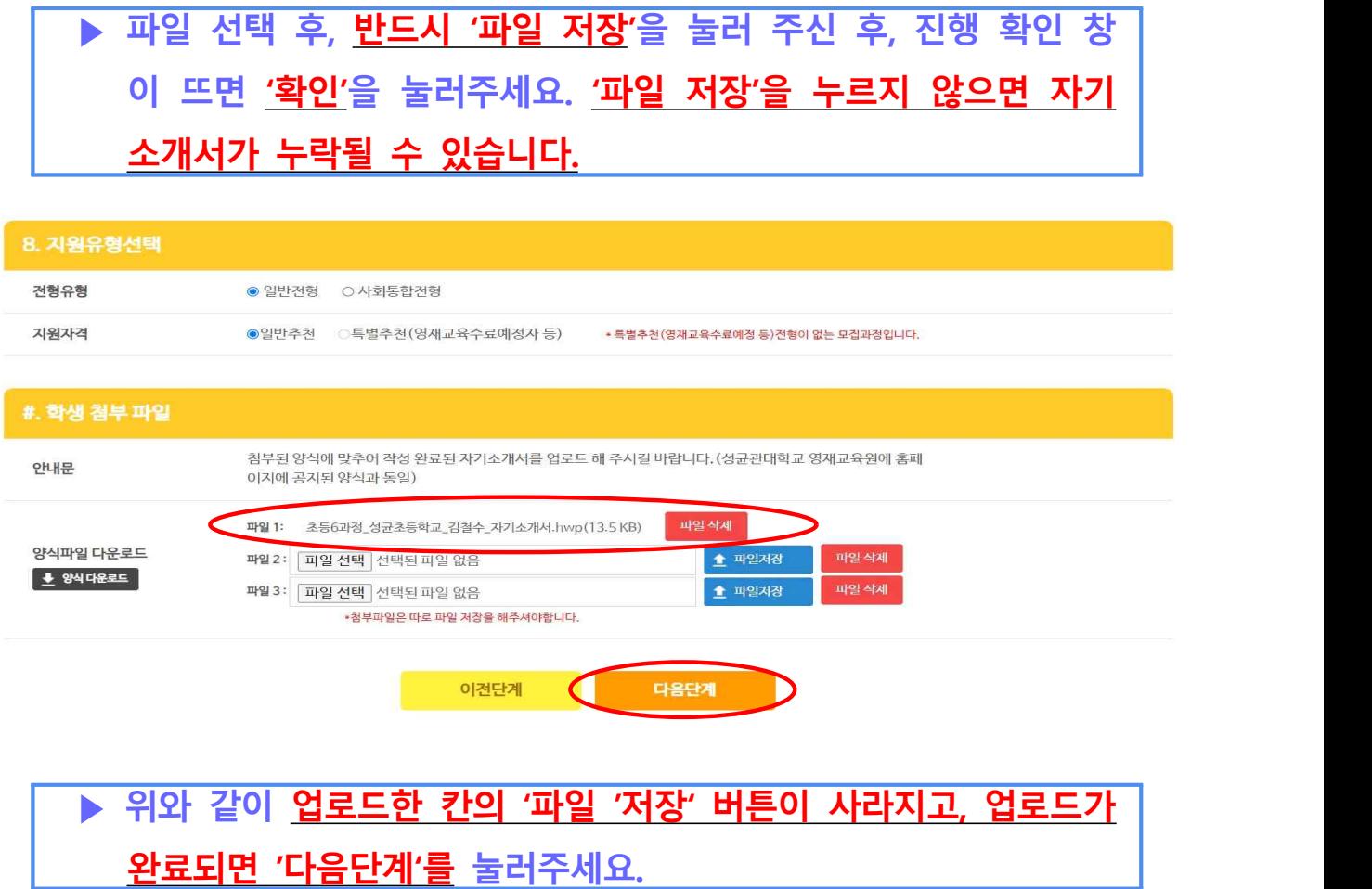

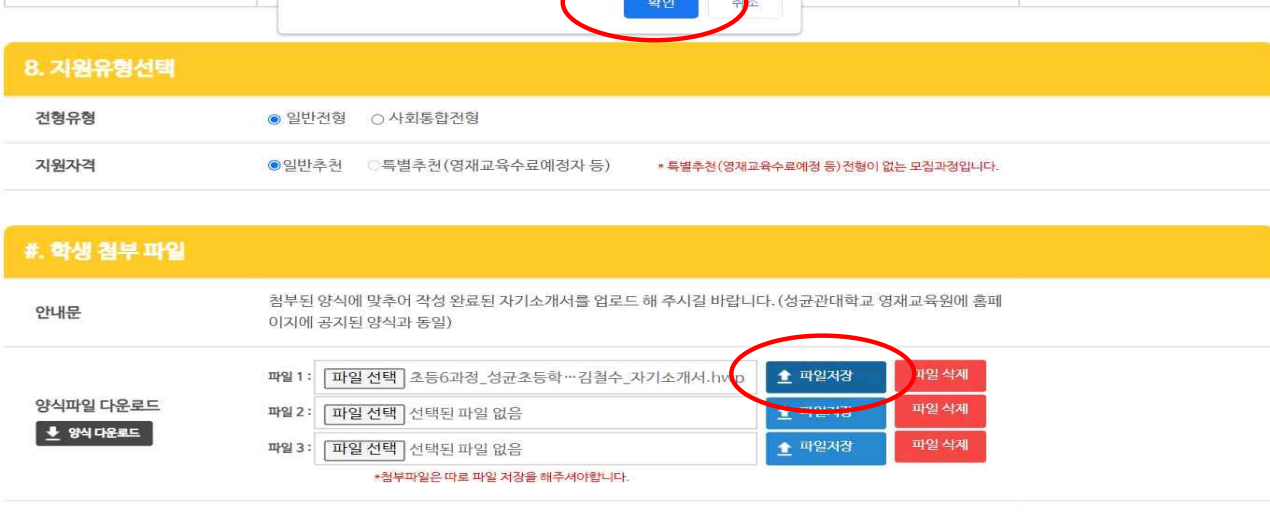

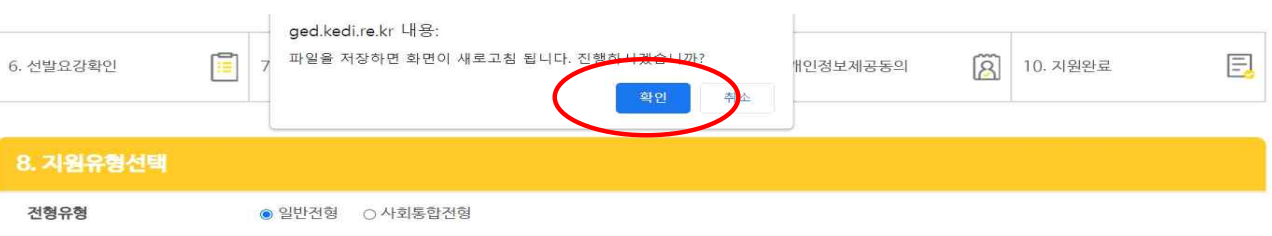

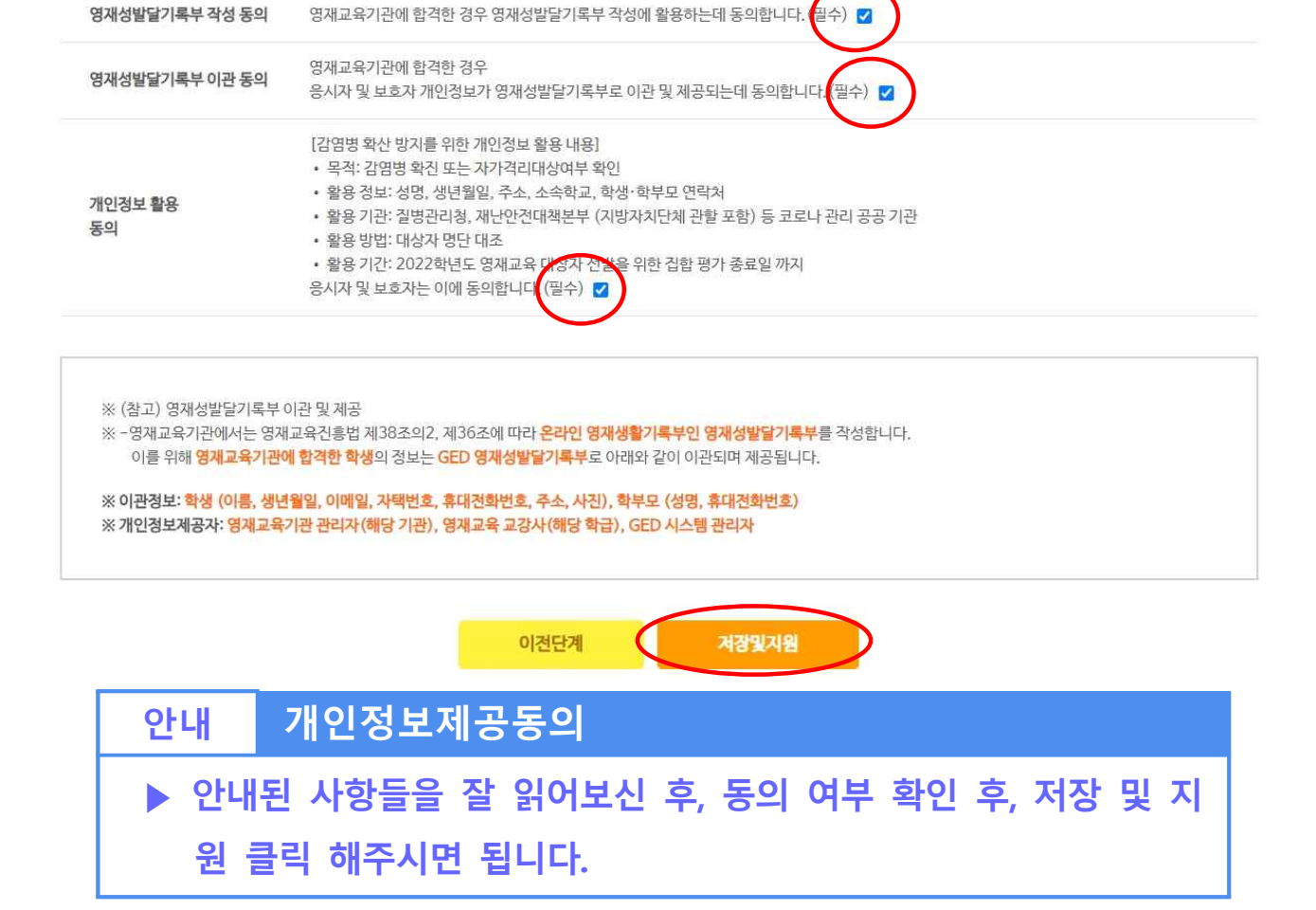

응시원서 접수부터 합격자 발표까지 전형과정(합격자의 경우 영재교육기관 수료시점까지)에서

조회하고 활용하는데 동의합니다. (필수) ■

응시자 및 보호자의 개인정보(지원서 <mark>기재 사항 전</mark>체)를 추천교사, 학교선발관리자, 기관선발관리자, 시스템관리자, 교육청·교육지원청선발관리자가

#### ⑨ **▮개인정보제공동의**

9. 개인정보제공동의

선발정보 활용

동의

# ⑩ **▮온라인 접수 지원 완료**

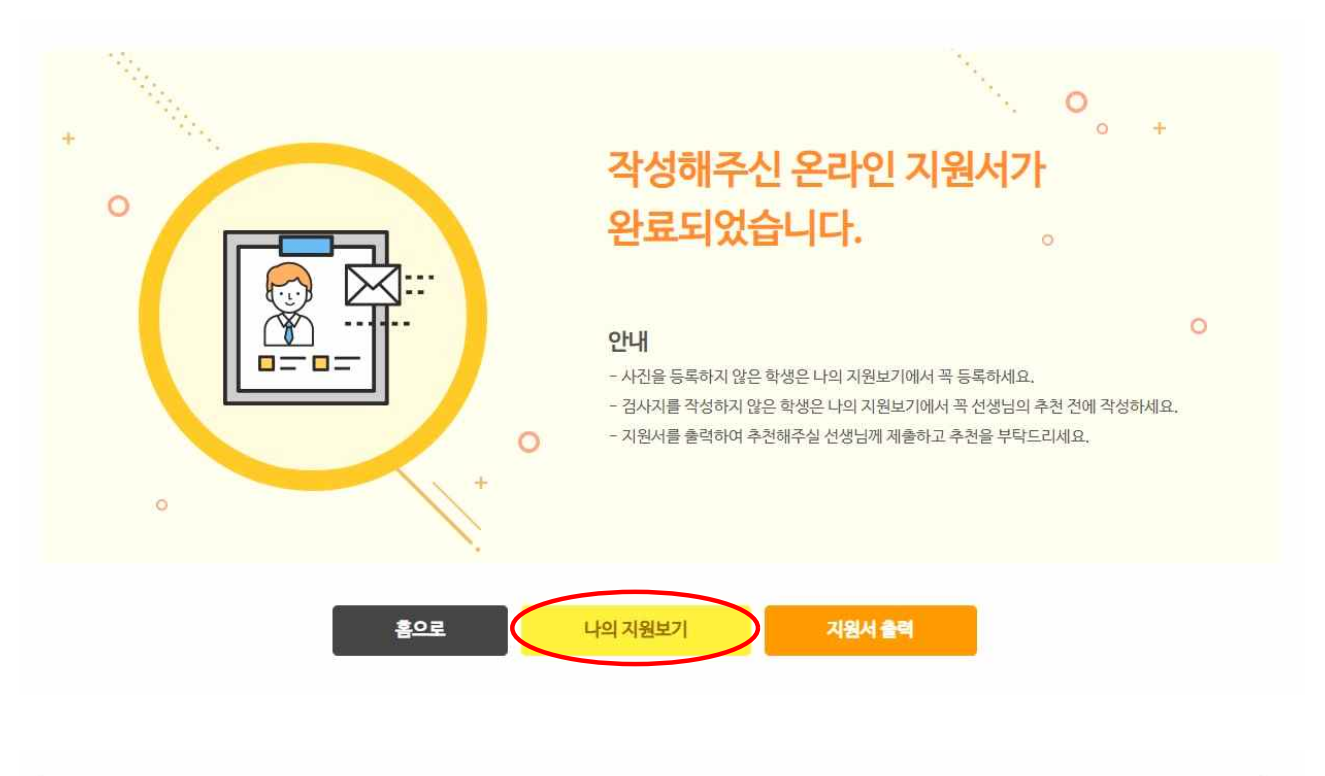

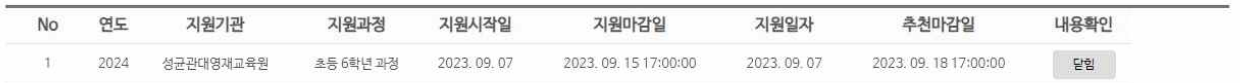

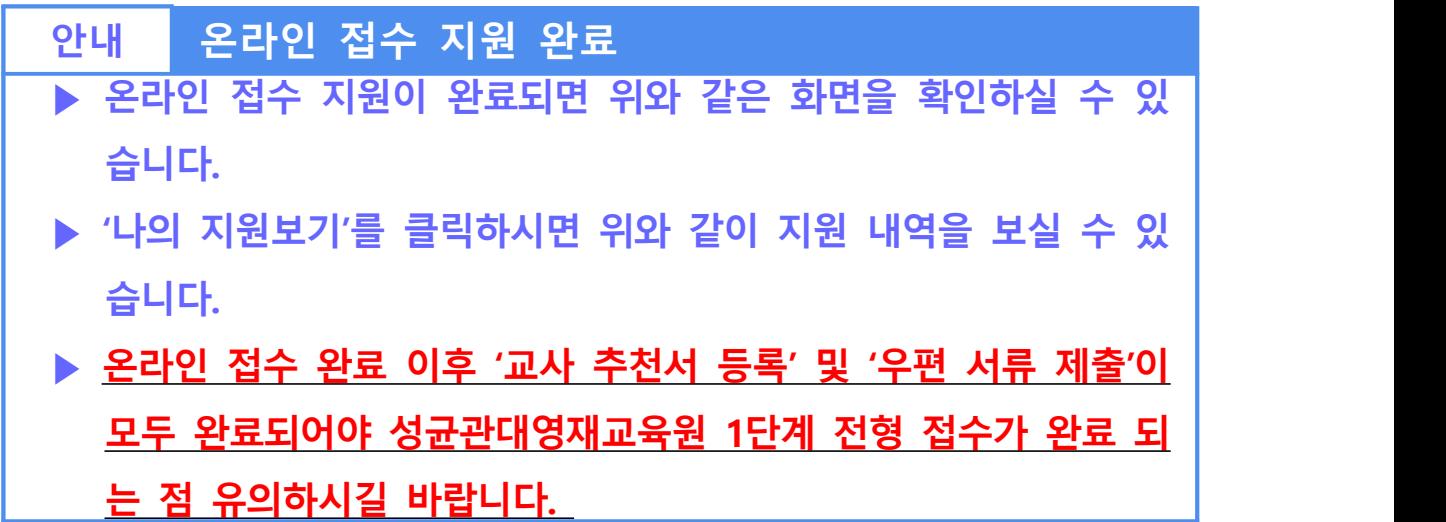

# **4 나의 지원보기**

#### **◇ 안내**

- ▶ 영재교육 지원서를 잘 작성하셨나요?
- ▶ 지금부터는 내가 한 영재지원을 확인하는 방법을 알아보겠습니다.

### **➀ ▮나의 지원보기를 클릭합니다.**

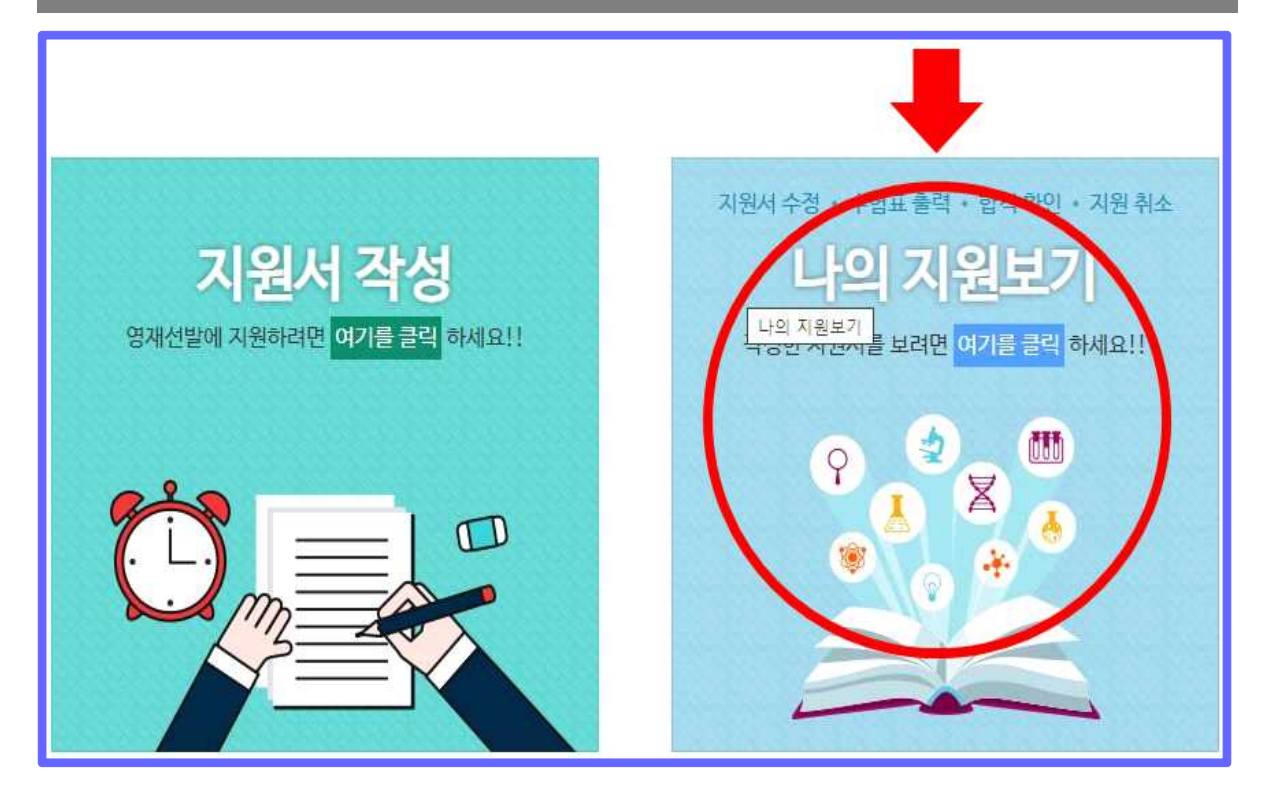

# **➁ ▮지원서를 수정하려면 지원확인/수정/취소를 클릭합니다.**

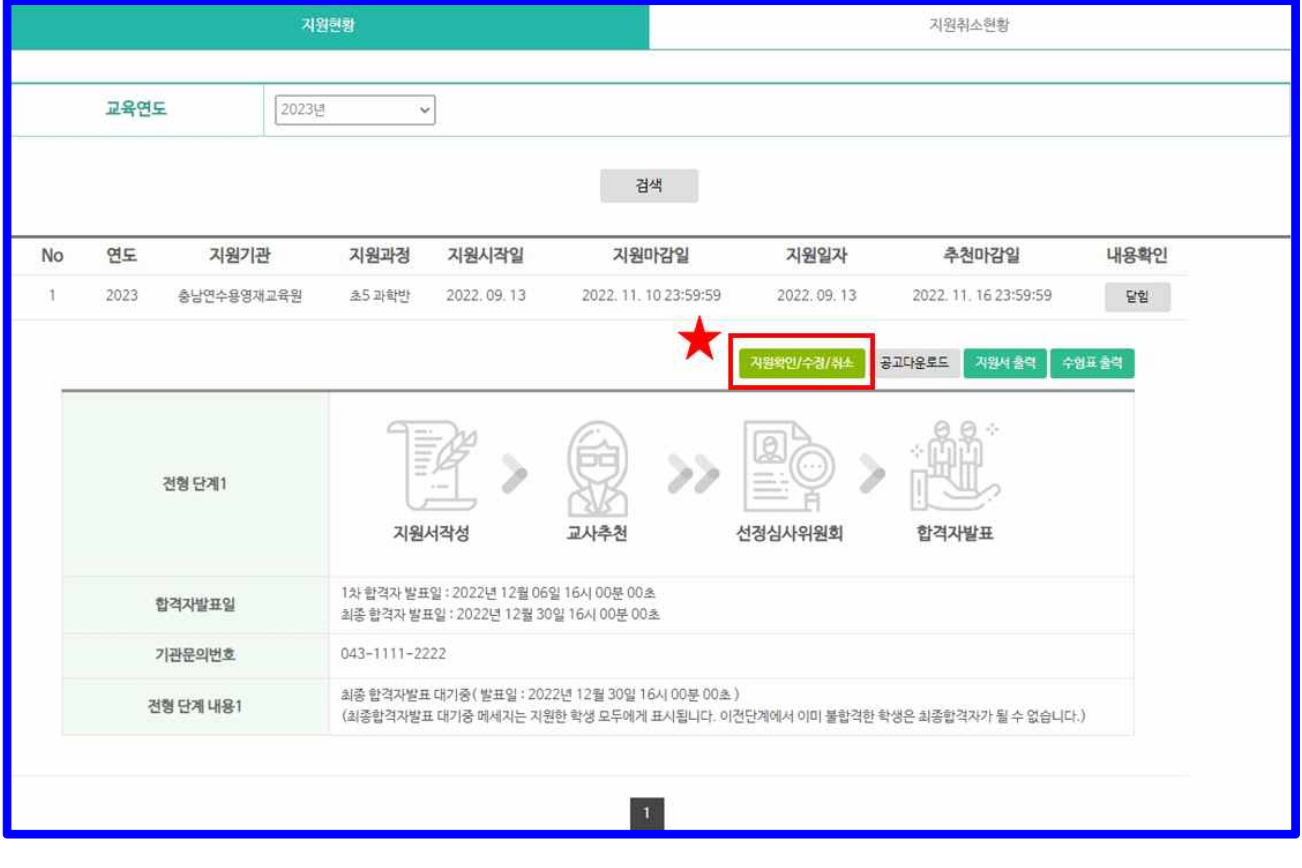

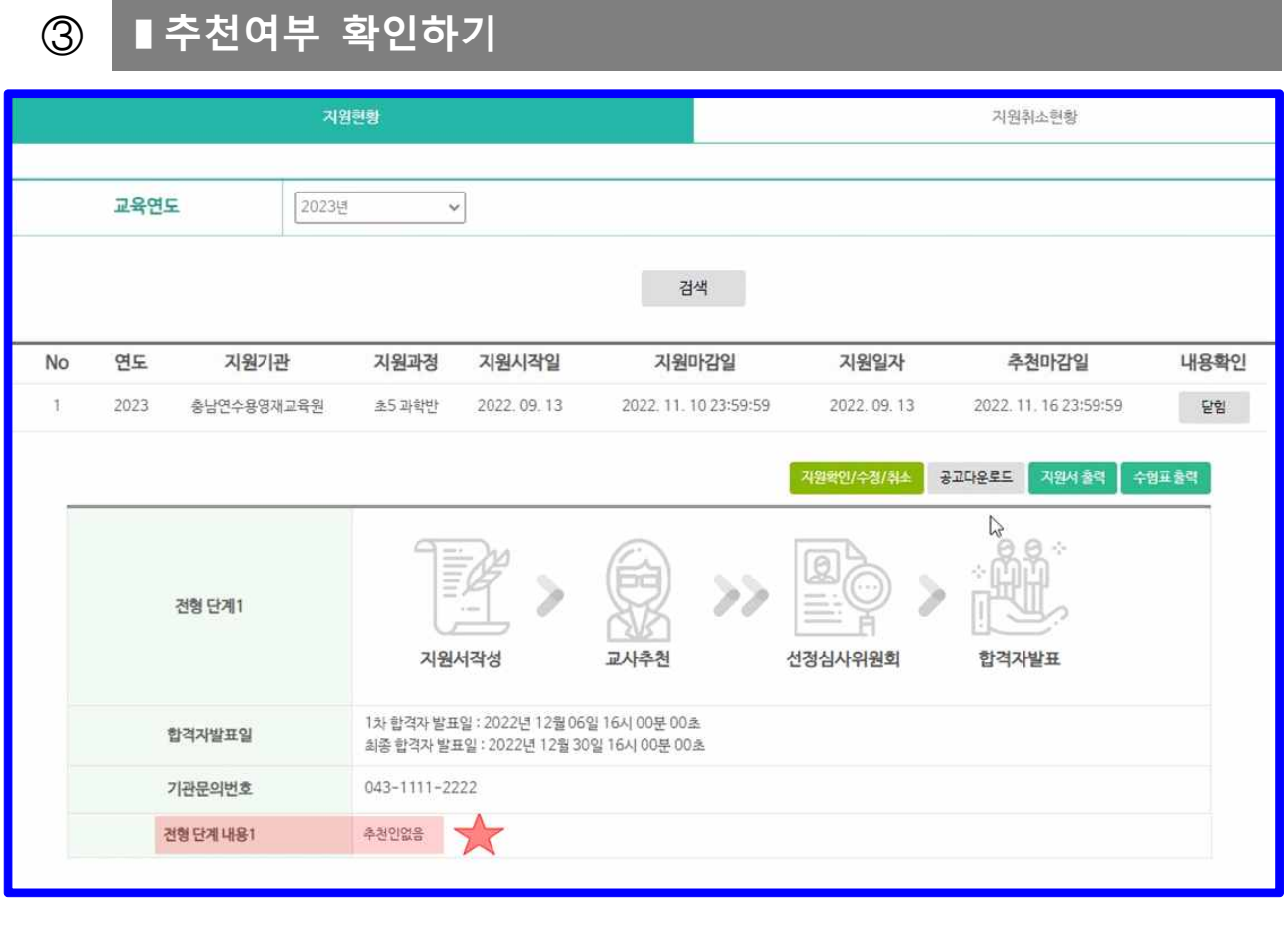

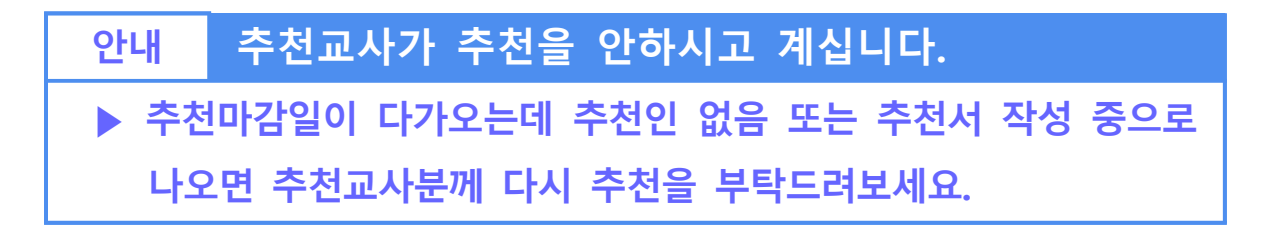

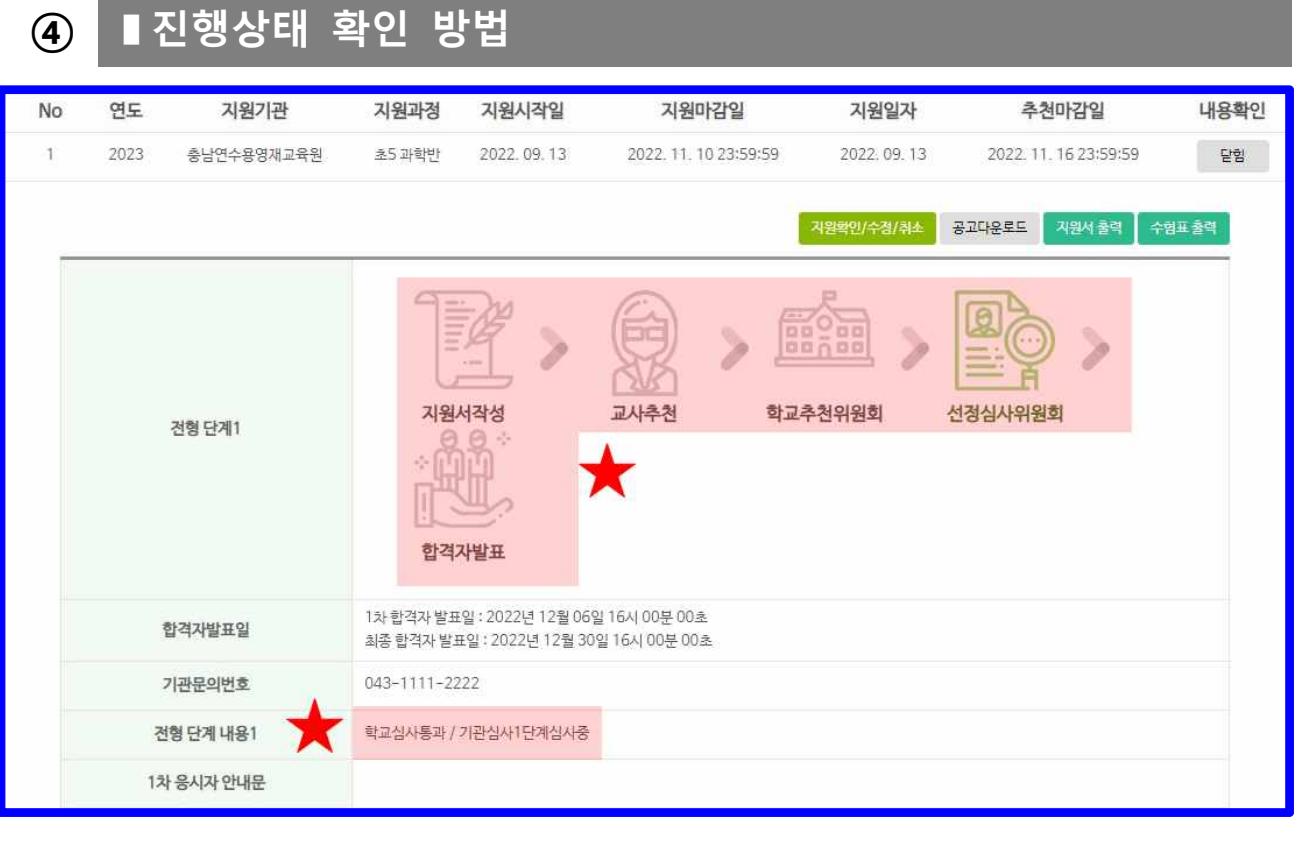

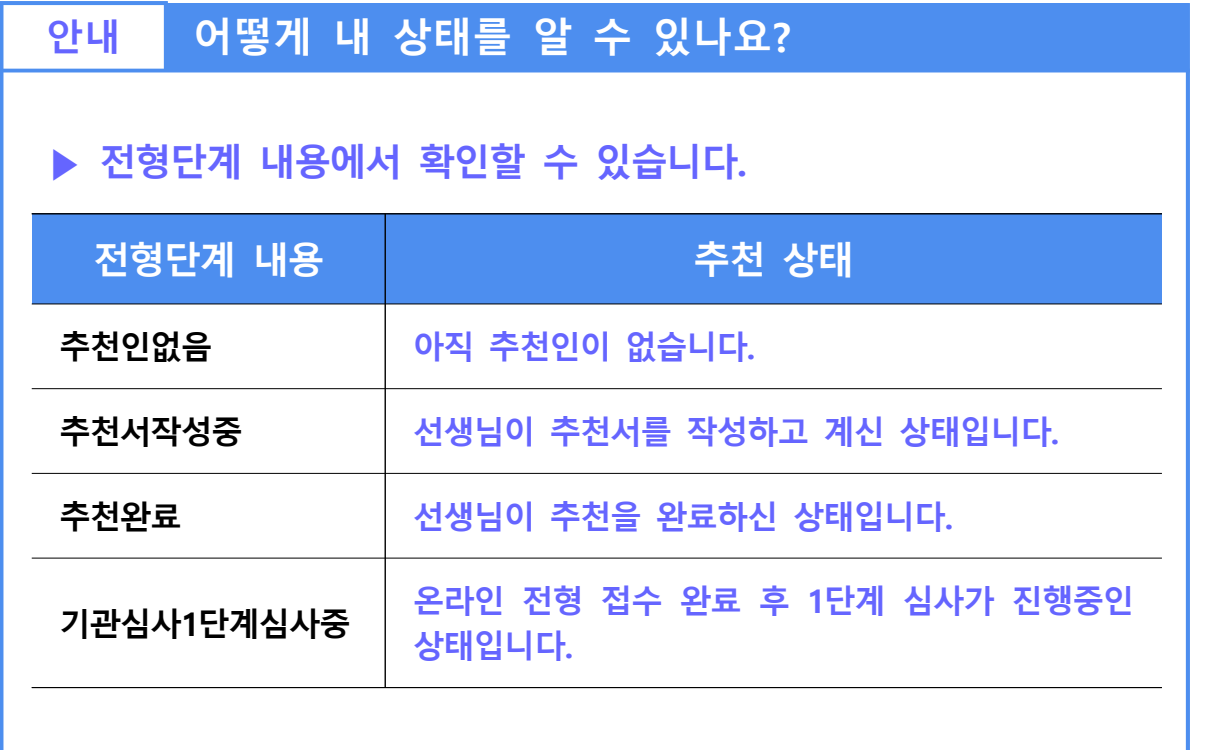

### **감사합니다.**